## <span id="page-0-0"></span>**Triggers**

Trigger can be used for gathering additional information during events, for example: on access denied, trigger activates camera which captures image or video of location, where access denied appeared.

# Create new Trigger

⊕ ADD

To create new trigger, press press

Name - enter name of the trigger (must be unique).

Filters - select filters, which will activate the trigger.

## Actions

When trigger is activated, actions can be assigned to the trigger:

## Attach video source snapshot

Create filter for trigger action:

- 1. Press "Edit filter" button
- 2. Select camera from the list which will capture snapshot during the triggered event.

0

- 3. Press Save.
- 4. Press on filters and select newly created filter.

## Attach video source playback

1. Repeat steps described above or select already created camera filter.

### Trigger door strike

1. Create filter at which selected door strike relay will be activated by trigger event.

#### Send mail

- 1. Create filter at which selected users will receive email by trigger event. User must have email address.
- 2. Enter outgoing email server address.
- 3. Enter outgoing email user login.
- 4. Enter outgoing email user password.
- 5. Enable email encryption (SSL) if server requires this option.
- 6. Enter from email address.
- 7. Enter email message content.
- 8. Enter email message subject.
- 9. Enter port number for outgoing mail server.

## Trigger script

1. Create filter, at which selected script will be executed by trigger event.

## Turn off output

1. Create filter, at which selected outputs will be turned off by trigger event.

### Turn on output

1. Create filter or select already created filter, at which selected outputs will be turned on by trigger event.

## HTTP Request

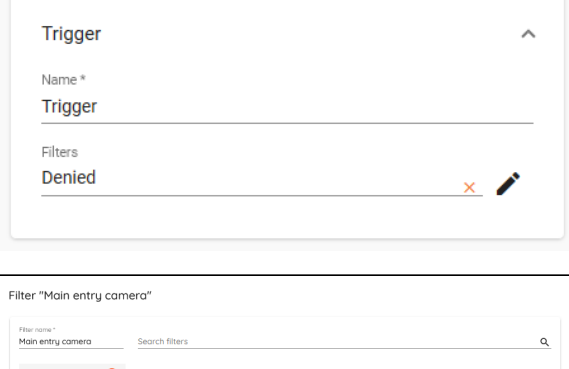

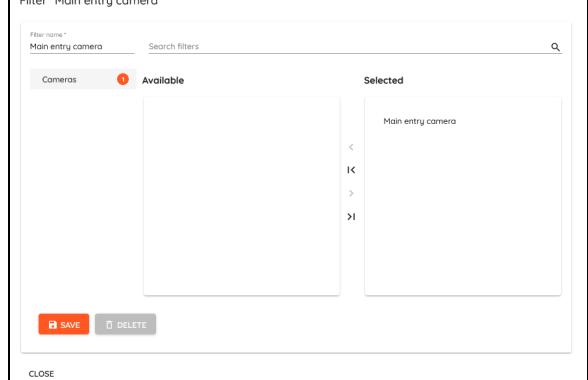

When trigger is activated, this mode sends HTTP request with configured parameters:

- Method: available methods GET, POST, PUT, DELETE Endpoint URL - link to which request will be sent. Must add "http://" before the link. Optional data can be added to the request:
- Parameter
- Header
- Body

Press  $\equiv$  to add data from the event, if it is available, otherwise null value will be sent.

## Related articles

- **[Triggers](#page-0-0)**
- **[Outputs](https://docs.credoid.com/display/CV4/Outputs)**